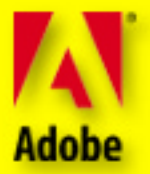

**[ENGLISH •](#page-1-0) FRANÇAIS • DEUTSCH • ESPAÑOL**

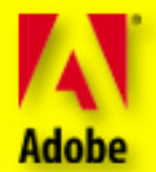

### **BEFORE YOU BEGIN...**

<span id="page-1-0"></span>**Click here** or, in the menu, go to File > Preferences > General dialog box and then uncheck the "Open Cross-Document Links in Same Window" option. Doing this allows you to view Portable Document Format (PDF) files and still keep the Adobe ActionPack open. *[Click to continue.](#page-2-0)*

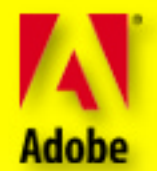

### **INTRODUCTION**

<span id="page-2-0"></span>The Adobe ActionPack CDs are packed with a powerful collection of high-quality materials designed specifically to rapidly enhance your productivity with Adobe® Illustrator,® Adobe PageMaker,® and Adobe Photoshop®—the three cornerstone products of Adobe's integrated publishing solution.

As you work with Adobe's products, you'll discover they share similar interfaces. So once you know one, it's easy to learn others. What's more, all three programs support a growing list of file formats. So whether the destination of your information is print, CD-ROM, a corporate network, or the Web, you can create once and publish anywhere—that's the beauty of Adobe software in action.

To view the contents of your ActionPack *[click here.](#page-3-0)*

**For more details about Adobe Products, visit our Web site at [www.adobe.com](http://www.adobe.com) or [www.adobe.co.uk](http://www.adobe.co.uk)**

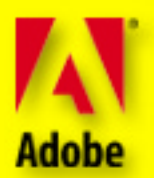

<span id="page-3-1"></span><span id="page-3-0"></span>**Graphics**

### **[Graphics](#page-5-0)** |CD 1

**Plug-Ins**

### **[Plug-Ins](#page-6-0)** |CD 2

**Learning**

### **[Learning](#page-7-0)** |CD3

**C D 2**

### **Navigation**

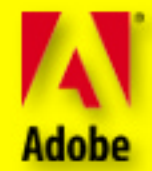

**C D 2**

Click this button anytime to see this help screen. This button moves you forward through the current section. This button moves you backward through the current section. This button takes you back to the main menu page. *(Highlighted buttons are active.)* Click the colored tab to view content lists of each CD Items in the content list with this icon  $\mathbb{E}$  will open PDF files To access this file  $\blacksquare$ , go to your desktop, insert the appropriately numbered ActionPack CD, locate the file, and then open it.

This indicates the disc you are currently running. ➔

**action pack**

**Adobe**

<span id="page-5-0"></span>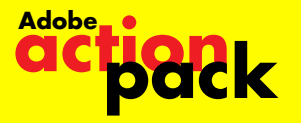

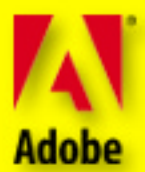

**Graphics**

To picture your creative possibilities, take a look at ActionPack CD 1. You'll find high-quality PostScript<sup>®</sup> clip-art files and typefaces, GIF animations, illustrations, digital stock photos, as well as artwork specifically designed for use on Web pages. *[Click to continue.](#page-8-0)*

Clip art, typefaces, stock photos, Web art, and more

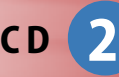

<span id="page-6-0"></span>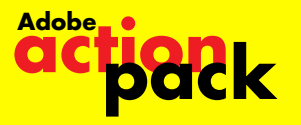

### **Plug-Ins** |CD 2

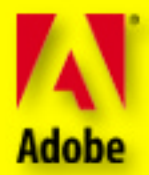

**C D 2**

With the collection of plug-in software modules on ActionPack CD 2 you can work faster and smarter with Adobe Illustrator, Adobe PageMaker,

and Adobe Photoshop. *[Click to continue.](#page-12-0)*

### Plug-in software for maximum efficiency

<span id="page-7-0"></span>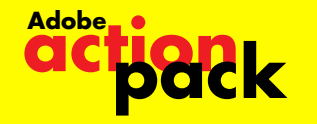

**Learning**

### **Learning** |CD 3

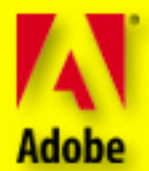

**C D 2**

The comprehensive materials on CD 3 will help you streamline your workflow and enhance your productivity with Adobe Illustrator, Adobe PageMaker, and Adobe Photoshop. You'll also find an extensive collection of tips and tricks, many of which are from Adobe expert instructors Russell Brown and Luanne Cohen. So whether you're looking for info on specific techniques or a general introduction to electronic publishing and the Web, you'll find it right here. *[Click to continue.](#page-13-0)*

Multimedia training,

tips & techniques

electronic publishing

<span id="page-8-0"></span>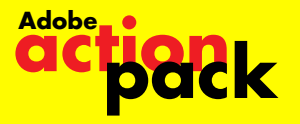

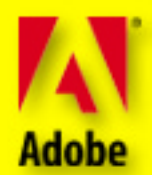

## **Graphics**

### **Fortune Hill**

#### **anim@X**

100 animated GIF files for use on Web pages

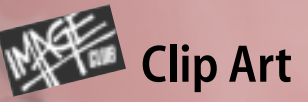

#### **Hypnoclips 1**

Ad Cuts 1 Animals Business & Transport Couples Halloween & Thanksgiving Holiday Assortment Men People 1 Rustic Vignettes Snappy Sayings

### **Hypnoclips 2**

Ad Cuts 2 American Government Children & Youth Christmas Dining & Dancing Money People 2 Retro Bugs—Goods Retro Bugs—Services Sports Women

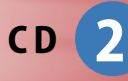

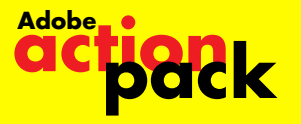

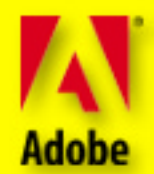

**C D 2**

**Graphics**

**DigiArt™ Clip Art** Animals Animals Art Jam Business Cartoons Businessville City Life Classic Clips -Arts & Entertainment -Business & Occupations -Celebrations & Occasions -Christmas & New Year -Design Elements -Design Headings -Design Letters -President Group -President Letters -Design Templates -Food -Miscellaneous

-Sports & Leisure -Classic Clips Color Decorative Elements Design Backgrounds Hoopla Cuts Hoopla Splash **Icontents** Kit'n' Kaboodle Medical Medical Colors Neo Retro Neo Techno Nifty Fifties Objects & Icons Office & Education Our Environment Pica Zoo Primal **Schoolsville** 

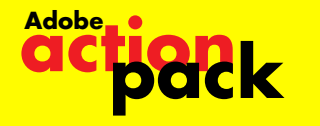

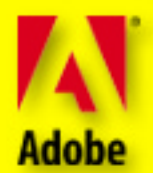

**Graphics**

Science & Medicine Scream City Simple Silhouettes Sketches Around the World Sketches At Home Sketches Crisis & Care Sketches On the Town Sports & Leisure SportsVille Strokes & Sketches Style Universal Symbols Usefuls **Woodcuts** Working Women World Maps Worldbeat Africa Worldbeat America

**DigiArt Clip Art** *(continued)*

**Typefaces** Alleycat ™ American Uncial **Boca Raton™** Bodoni Highlight<sup>™</sup> *Digital™* Farfel ™ **Lemonade™**

Metropolis Narrowband Prime ™ Omni™

Rubino™ Sans

Serpentine Sans™ Signature™ Smile™

Đ

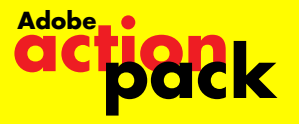

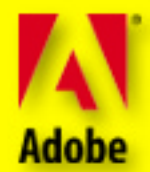

**Graphics**

**Stock Photography Digital Vision**

**Exclusives**

**ObjectGear™**

**PhotoGear™**

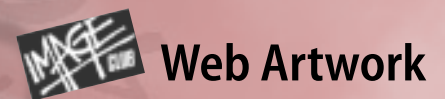

#### **WebMorsels™ 1: Basic Bites**

400 banners, buttons, bullets, tiles, and more

#### **WebMorsels 2: 100 Piece Sampler**

Transparent GIFs and more

### **Order Forms & Special Offers**

Adobe Source Book of Products  $\mathbb{Z}$  Image Club™ catalog of artwork, digital photos, and type

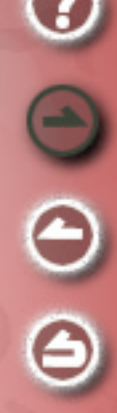

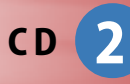

<span id="page-12-0"></span>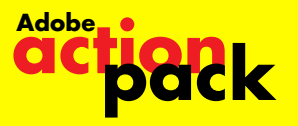

### **Plug-Ins** |CD 2

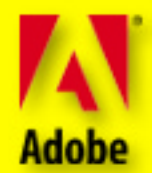

#### **Extensis Products (Windows & Macintosh)**

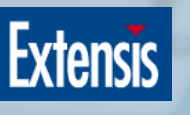

#### **PageTools**

Fifteen plug-in software modules for Adobe PageMaker, including floating toolbars, character styles, and scaling multiple objects.

#### **PhotoTools**

An award-winning collection of eight productivity tools and everyday effects that allow you to:

- Create, edit, and format text blocks
- Create shadows, glows, bevels, and embosses with unlimited colors and resizable previews

Be sure to register your Extensis products to receive valuable support and information. Visit *[www.extensis.com](http://www.extensis.com)* to enter drawings for free Extensis products.

### **E** Vertigo Products **(Windows & Macintosh)**

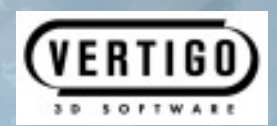

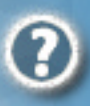

Đ

**C D 2**

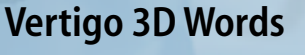

Lets you add 3D text to your Adobe Illustrator designs quickly and easily. Choose from various path styles, move and rotate text along a 3D path, even control font, color, and camera view—all from within Adobe Illustrator.

Register your copy of Vertigo 3D Words today at *[www.vertigo3d.com](http://www.vertigo3d.com)* to receive your free copy of Vertigo's Guide to 3D and enter the 3D Contest to win great prizes! Also, refer to the file **B** Big\_News.pdf on CD 2 for information about other plug-in tools for Adobe applications, including Vertigo 3D Dizzy and Vertigo 3D Hot Text.

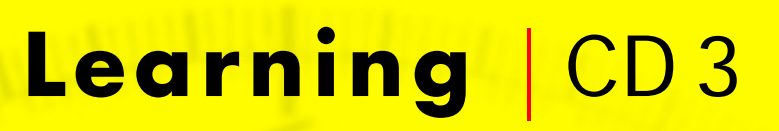

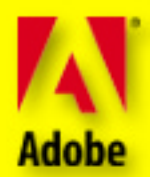

### **Graphics & Type Basics**

How To Look Good On Paper **Presentations Made Easy** A Glossary of Color and Prepress Terms

### **Customer Spotlights**

#### **Adobe Illustrator**

**action pack**

<span id="page-13-0"></span>**Adobe**

*Agnew Moyer Smith*—Technical Illustration *Ron Chan***—Illustration** *Grey Advertising*—Graphic Design *Home Box Office*—On-air Graphics *The Johnee Bee Show*—Illustration *Knight-Ridder/Tribune Graphics Network*—Informational Graphics *Thomas-Bradley Illustration and Design*—Photo-realistic Illustration

#### **Adobe PageMaker**

- *Theory Corporate Publishing and* Presentations
- *Dornbos Press*—Service Bureau and Printer Uses
- *Minelli Design*—Creating Exhibits, Publications, and Ads
- *Bennett Peji Design*—Fine Artist Turned Designer

#### **Adobe Photoshop**

- *Alan Lithograph*—Prepress Cornerstone
- *Cocchiarella Design*—From Fine Artist to Digital Guru
- *TX Unlimited*—Image Editing and **Compositing**
- *Marc Yankus*—Freelance Illustration

မ<br>၁

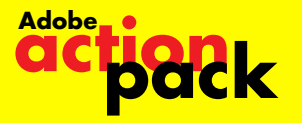

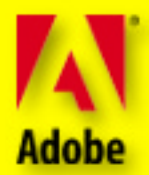

### **Product Spotlights**

#### **Design Integration**

The Cobb Group presents: Newsletter design using Adobe Illustrator, Adobe PageMaker, and Adobe Photoshop

### **Product Information**

Adobe Illustrator 7.0 Brochure **Adobe PageMaker 6.5 Brochure** Adobe Photoshop 4.0 Brochure **Adobe Source Book of Products** 

### **Training**

### **Personal Training Systems**

#### **(Windows only)**

Use the Personal Training Systems highly interactive instruction modules to learn more about Adobe PageMaker 6.5 and

Adobe Photoshop 4.0. These multimedia programs, included on CD 3, work with the Adobe software you own, so you get handson experience with the programs. Training levels range from beginner to expert. Install PTS Training **How to purchase additional** PTS products

### **Virtual Training Company (Windows & Macintosh)**

Offering more than  $2 \frac{1}{2}$  hours of instruction on Adobe Illustrator, Adobe PageMaker, and Adobe Photoshop, the Virtual Training Company's QuickTime-based training movies will increase your proficiency and productivity with all three products. **Enter VTC Training** 

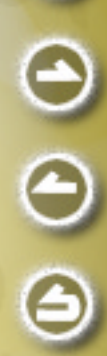

**C D 2**

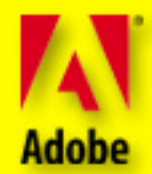

မ<br>၁

**C D 2**

#### **Additional Training Resources**

Adobe Authorized Learning Provider Programs (USA & Canada) **Externational Training Contacts** 

International *Classroom in a Book®* Information

### **Tips, Tricks, and Techniques**

#### **Adobe Illustrator**

**action pack**

**Adobe**

- **Luanne's Color Translation from** Adobe Illustrator to Adobe Photoshop
- Luanne's Handy Color Tips
- Getting Adobe Illustrator Artwork into Adobe Photoshop
- Adobe Illustrator and the World Wide Web
- **Luanne's Handy Pattern Tips**
- **Ex** Luanne's Posterized Images With
	- Adobe Streamline™
- Web–Safe Colors

**Learning**

#### **Adobe PageMaker**

**Hyperlink-o-Rama With** Adobe PageMaker

- **ED** Creating HTML Documents in Adobe PageMaker 6.5
- **Adobe Acrobat PDFs Direct from** Adobe PageMaker 6.0
- **E.** Creating HTML Documents in Adobe PageMaker 6.0

#### **Adobe Photoshop**

- **Luanne's Color Translation from** 
	- Adobe Illustrator to Adobe Photoshop
- White to Transparent Magic
- **TA** Color Enhancement Using "Digital Gels"
- **E** Creative Masking Techniques for Compositing
- **Nicer Looking Fade Effects**

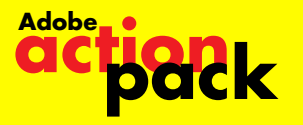

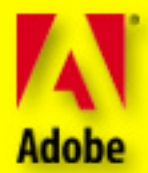

€

Đ

**C D 2**

### **Tips, Tricks, and Techniques**

#### **Adobe Photoshop** *(continued)*

- Getting Adobe Illustrator Artwork into Adobe Photoshop **E** Luanne on Layers Adobe Photoshop into Adobe Acrobat® **Russ Goes Web Surfing With GIF** Luanne's Posterized Images With Adobe Streamline
- Layer Mania
- Russell Brown on Layers
- Repairing Digital Photographs
- Russell Brown's Top Tips and Shortcuts for Adobe Photoshop 4.0
- **Digital Stain Removal**
- Snap Tips: Working With Photos in Adobe Photoshop 4.0

### **Image Club Tips, Tricks, and Samples**

- Design Samples
- Highlights from the Image Club Tips
- & Tricks Interactive CD-ROM
- $\mathbb{E}$  How to Buy Image Club Tips  $\&$ Tricks Interactive CD-ROM

### **Frequently Asked Questions (FAQ) Answered**

#### **From the Adobe Press**

- **Adobe FAQ** Adobe Press Books in Print
- **Q & A from** *Adobe Magazine*
- **E** Late Breaking FAQ on Adobe Illustrator 7.0
- **Adobe Illustrator Technical Notes**

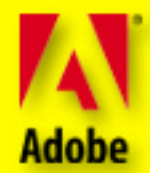

 $\Theta$ 

 $\overline{\Theta}$ 

**C D 2**

### **Electronic Publishing**

**action pack**

**Adobe**

### **Electronic Publishing Guide**

#### **Adobe Press Publications**

- Internet Publishing With Adobe Acrobat
- From Paper to Web: Making
- Information Instantly Accessible
- **Web Sites that Work—Highlights**

#### **Adobe Acrobat Customer Spotlights**

- **因 Adobe Acrobat Capture<sup>®</sup> Unlocks** Corporate Memory
- **E.** Adobe Acrobat Capture—Capturing the Power of Information
- Adobe Acrobat in Advertising— Digital Ad Distribution
- Adobe Acrobat Exchange<sup>®</sup> and Lotus Notes
- World Wide Web Publishing With Adobe Acrobat
- *AT&T* Uses Adobe Acrobat to Cut Costs *Buck & Pulleyn*—Adobe Acrobat Improves Customer Relationships *Capps Studio*—Adobe Acrobat Serves Production Studio Clients *First Call Corporation*–Money Managers & Brokerage Firms Save With Adobe Acrobat *Intel—Adobe Acrobat Delivers* More Cost-Efficient Electronic Communications *Siebel Systems*—Adobe Acrobat Reduces Product Development Time 劢 *Tandem Computers*—Adobe Acrobat in Sales Force Automation *Virginia Polytechnic*—Adobe Acrobat Reduces Educational Costs **The Wharton School—Easy Access to** a World of Information

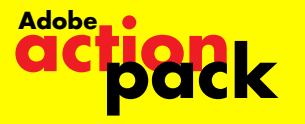

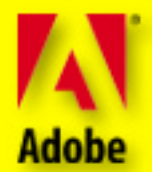

### **Electronic Publishing** *(continued)*

#### **Product Information**

Adobe Acrobat Guide to Related Products & Services 因 Adobe Acrobat 3.0 Fact Sheet 冗 Adobe Acrobat 3.0 Brochure 慏 Adobe Acrobat Capture 2.0 Brochure 長 Adobe Acrobat 3.0 On-line Guide Sharing Documents On-line Adobe Acrobat PDF as Catalyst for Convergence

### **Adobe Sales and Service**

- Adobe Authorized Service Providers (USA & Canada) Adobe Technical Support Options
- (USA & Canada)
- Adobe Offices Worldwide
- Adobe Online Services Guide (Europe)
- International Distributors and Sales Offices

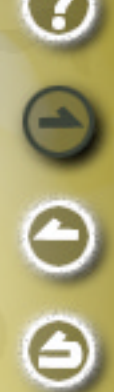

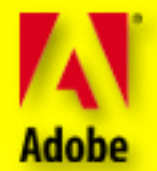

### **ABOUT ADOBE SYSTEMS**

Based in San Jose, Calif., Adobe Systems Incorporated develops and supports products to help people express and use information in more imaginative and meaningful ways, across all print and electronic media. Founded in 1982, Adobe helped launch the desktop publishing revolution. Today, the company offers a market-leading line of application software and type products for creating and distributing visually rich communication materials; licenses its industry-standard technologies to major hardware manufacturers, software developers, and service providers; and offers integrated software solutions to businesses of all sizes. For more information, see Adobe's home page at [www.adobe.com](http://www.adobe.com) on the World Wide Web. *[Click to return](#page-3-1)*

©1997 Adobe Systems Incorporated. All rights reserved.

Adobe, the Adobe logo, Acrobat, Acrobat Capture, Acrobat Exchange, Classroom in a Book, DigiArt, Font & Function, Illustrator, Image Club, the Image Club logo, ObjectGear, PageMaker, PhotoGear, Photoshop, PostScript, Streamline, and WebMorsels are trademarks of Adobe Systems Incorporated. Macintosh and QuickTime are trademarks of Apple Computer, Inc. registered in the U.S. and other countries. QuickTime and the QuickTime logo are trademarks used under license. Windows is either a registered trademark or a trademark of Microsoft Corporation. Extensis, the Extensis logo, Extensis Fetch, Mask Pro, PageTools, PhotoTools and VectorTools are trademarks of Extensis Corporation. Intellihance is a trademark of DPA Software and contains trade secrets of DPA Software. Vertigo, Vertigo 3D Words and Vertigo 3D Dizzy are trademarks of Vertigo Technology Inc. "Personal Training" and the Personal Training Systems logo are registered trademarks of Personal Training Systems. The Cobb Group and its logo are registered trademarks of Ziff-Davis, Inc. All other trademarks are the property of their respective owners.